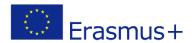

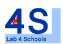

Lab4Schools
Lab Activity "Arduino"

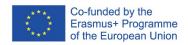

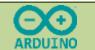

### 1- LAUNCH OF ARDUINO

Launch the ARDUINO software. A window opens. (See fact sheet 2)

Create a new file.

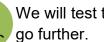

We will test the programs made under Tinkercad and

You saved these during the previous activity.

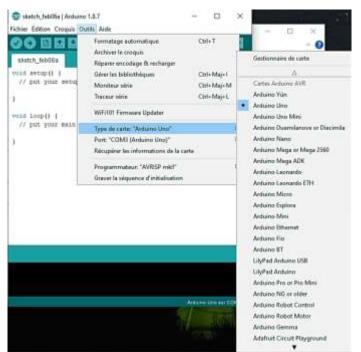

Then plug the USB cable into the arduino board, then plug the cable into one of the USB ports on your computer. Then select the port to which your USB cable is plugged from the Tools menu > Port.

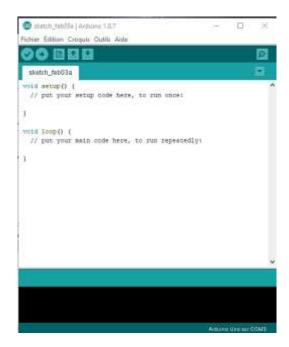

Select Board Type: Tools menu > Board Type > Choose Arduino /Genuino Uno.

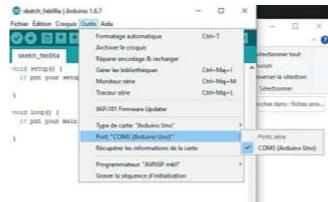

# 2- LED PROGRAMMING

### **Programming of 2 LEDs**

Open your Word file in which you saved your activity performed under Tinkercad. Select the desired program and copy it to the Arduino program editor. Check the code and correct any errors visible in the dialog area.

When the code is correct, upload the code to the Arduino board.

On which pins should your 2 LEDs be connected? Perform proper wiring using the following equipment:

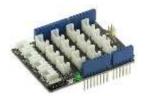

The Groove Base Shield for quick connection

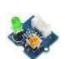

2 different color LEDs and Groove cables

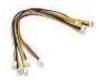

# Observe the operation.

Have your teacher validate the function.

### 3- PROGRAMMING A RIBBON OF LEDS

#### Create a new file.

and strip, More info

Adafruit TiCoServo by Adafruit

Open your Word file in which you saved your activity performed under Tinkercad. Select the desired program and copy it to the Arduino program editor.

**Install the** Arduino\_Neopixel.h library necessary for programming the LED ribbon used.

Adafrait NeoPixel by Adafrait Version 1.10.7 INSTALLED

Archimo library for controlling single-wire-based LED pixels and strip. Ardumo library for co

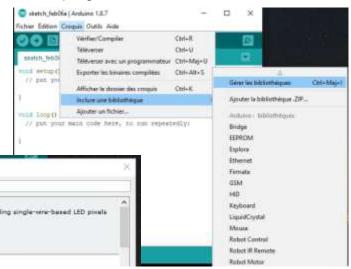

What changes should be made

to the program made under Tinkercad?

- Sujet Tout

Check the code and correct any errors visible in the dialog area.

When the code is correct, upload the code to the Arduino board without having plugged in the LED ribbon and then **disconnect the USB cable** from the Arduino board.

On which pin should the LED tape be wired?

Perform proper wiring using the following equipment:

The Groove Base Shield for quick connection The mains block Groove cables the LED ribbon + groove connection module

# Observe the operation.

Have your teacher validate the function.

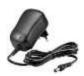

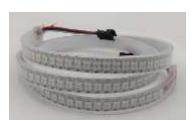

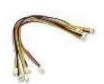

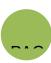